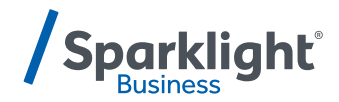

## **YEALINK TOUCH SCREEN (T57W) QUICK START GUIDE**

You can do more than make or take calls with your new phone. But first, you'll need to connect it to your Wi-Fi.

Follow these simple steps and you'll be fully operational in just a few minutes.

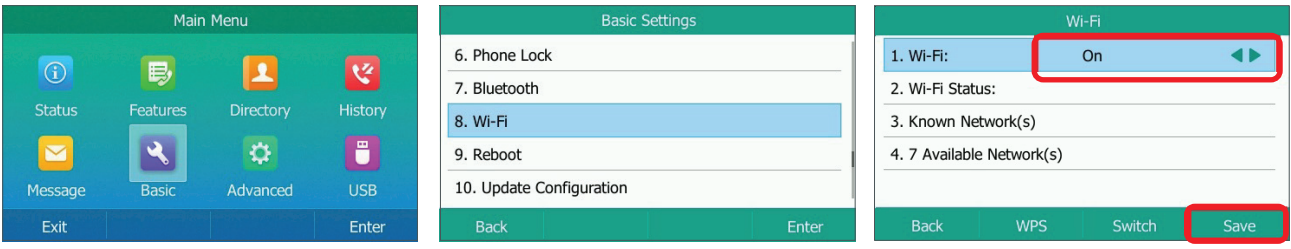

1. Select **Menu > Basic > Wi-Fi** and press the **On** radio button

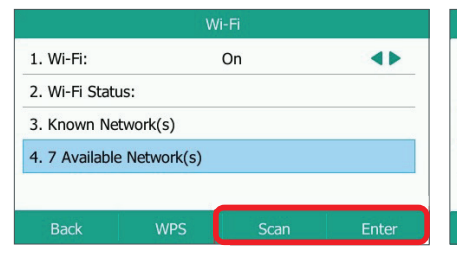

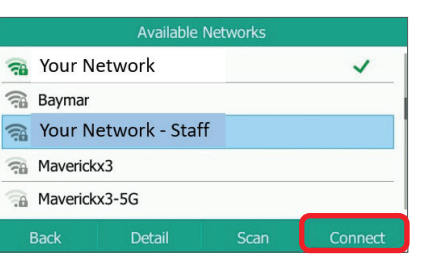

2. Scroll to **Available Networks** 4. Collapse virtual keyboard 3. Select your Wi-Fi network and use virtual keyboard to enter password

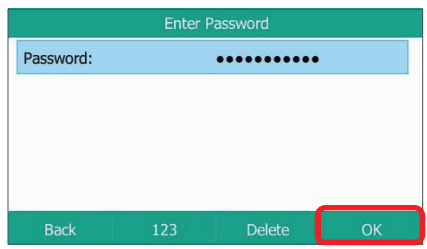

- 
- 5. Select **OK**
- 6. The selected network will now appear with a **'Connect Successfully!'** message in the list of *Available Networks*

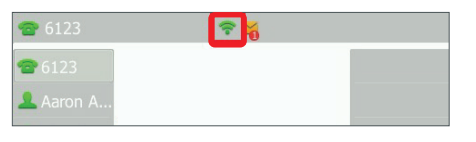

7. Press **Home** to return to the main screen

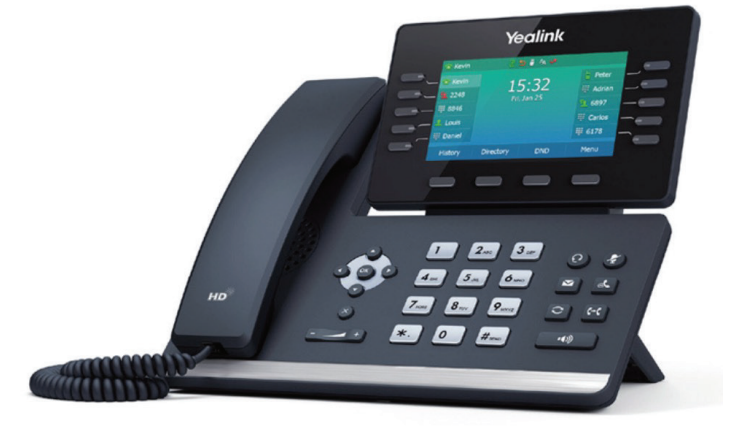